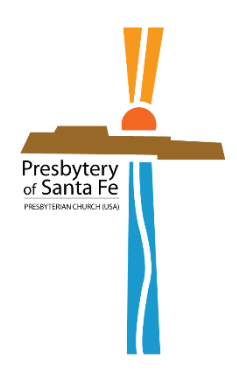

# **Stated Meeting Presbytery of Santa Fe Saturday, February 19, 2022 ONLINE Meeting**

**To:** All Ministers, Elder Commissioners and Clerks of Session **From:** Stephen Rhoades, *Stated Clerk* **Re:** Stated Meeting of the Presbytery

## **A Stated Meeting of the Presbytery will be held online through** *Zoom***, starting at 9:30 a.m. on Saturday, February 19th and ending around 12:45 p.m.**

*\*While we had hoped this could be an in-person meeting, circumstances require us to conduct this meeting virtually.\**

**Absences**. Excuses for Ministers, Commissioned Pastors and Certified Christian Educators must be emailed to the Stated Clerk or Associate Stated Clerk before the meeting. Elder commissioners who are unable to attend are encouraged to pass their information on to the alternate commissioner(s) from their congregation.

**New Business**. NEW PROCEDURE: Any new business brought to this meeting, but not on the approved docket, must be submitted to the Stated Clerk, by email to [statedclerk@santafepresbytery.org,](file:///C:/Users/TLoFinch.DESKTOP-IKDVHSN/Desktop/statedclerk@santafepresbytery.org) no later than *7pm on Thursday, February 17th.* Any proposed new business will be referred to the New Business Committee for consideration

prior to the meeting.

**Consent Agenda**. The Consent Agenda will be made available on the presbytery website prior to the meeting. If you wish to pull any items from the Consent Agenda, please let the Stated Clerk know by email [\(statedclerk@santafepresbytery.org\)](mailto:statedclerk@santafepresbytery.org) no later than *7pm on Thursday, February 17th*.

## **Purpose of the Meeting**

- To consider concurrence of Overtures submitted to General Assembly.
- To hear reports and approve motions from commissions and committees of the Presbytery.
- To welcome new minister members to the Presbytery.
- To worship and unite as the body of Christ including a commissioning of our General Assembly commissioners.

Yours in Christ, Stephen Rhoades *Stated Clerk*

## **PRESBYTERY OF SANTA FE PRESBYTERY MEETING INFORMATION AND REGISTRATION Saturday, February 19, 2022**

## *REGISTRATION DEADLINE IS FEBRUARY 16th*

#### **Registration**

Register in advance for this meeting by clicking on the link: [https://us06web.zoom.us/meeting/register/tZcudOmgqjMpGNDal2h9gFpJDk516i8ZCtW](https://us06web.zoom.us/meeting/register/tZcudOmgqjMpGNDal2h9gFpJDk516i8ZCtW8) [8](https://us06web.zoom.us/meeting/register/tZcudOmgqjMpGNDal2h9gFpJDk516i8ZCtW8) After registering, you will receive a confirmation email containing information about joining the meeting.

### **Docket, Reports, Requested Actions and other Papers for the Meeting**

Reports for the meeting will be posted on the [Presbytery website](https://santafepresbytery.org/) by February 15th under the *Presbytery Meetings* tab. We will also show documents up for discussion during the Zoom meeting. We are not able to provide printed documents for this meeting. The *draft* docket is attached to this document. The final docket will be posted before the meeting.

#### **Zoom Help/Procedures**

Special Procedures for the meeting are attached to this document. If you are unfamiliar with Zoom, you are encouraged to contact Tiffany at 505-688-5182 prior to the meeting. Tiffany can setup an opportunity to test your equipment and give technology assistance.

#### **Acknowledgement of Lands and People**

By the action of the 223rd General Assembly, we will begin our meeting with the acknowledgement of whose land we are on from our various locations. In preparation for our time together, we ask you to research who the original inhabitants and stewards of the land are or were in your current location. You may find the resource at this link helpful: [https://native-land.ca/.](https://native-land.ca/) You will be asked to type the names of native nations/peoples in the chat during the acknowledgement at the beginning of the meeting.

#### **New Commissioner Orientation**

New Commissioners (as well as experienced commissioners) are encouraged to attend a new commissioner orientation that will be held on Saturday at 9:00 a.m. through the same Zoom link as the Stated Meeting. If you are a new commissioner of a church, please indicate so during registration.

#### **Questions?**

You can reach me at [statedclerk@santafepresbytery.org](mailto:statedclerk@santafepresbytery.org) or 505-235-1551. Questions can also be directed to Tiffany Lo-Finch at [admin@santafepresbytery.org](mailto:admin@santafepresbytery.org) or 505-688-5182. **We all look forward to seeing you at this important meeting of our Presbytery.**

#### **Special Zoom Procedures**

**Participation in this meeting requires access to an internet-connected device such as a computer, tablet, or smartphone. This device should also have a microphone and a video camera. Participants can also call in from a landline, but this is not recommended.** 

**If you do not have access to the necessary equipment, please reach out to your church for possible options and assistance. You can also call Tiffany at 505-688-5182 to discuss solutions.**

1. You can name or rename yourself when you enter the meeting by clicking on the dot menu on your video. Please name yourself with your name and your title RE (Ruling Elder), MWS (Minister of Word and Sacrament) or CP (Commissioned Pastor). And finally, state which church you are from.

So, for example, Tiffany Lo-Finch, RE Covenant ABQ

2. You will be muted upon entering the meeting, but you can ask to be recognized to speak to an issue. Instructions are below. When you are recognized, we will be asked to unmute.

#### **How to raise your hand in Zoom**

- 1. During a meeting, click on the icon labeled "Participants" at the bottom center of your [PC](https://bestbuy.7tiv.net/c/196318/614286/10014?u=https%3A%2F%2Fwww.bestbuy.com%2Fsite%2Flenovo-ideapad-130-15-6-laptop-amd-a9-series-4gb-memory-amd-radeon-r5-128gb-solid-state-drive-black%2F6323661.p%3FskuId%3D6323661&subid2=1591805478505agryasp8i&subId3=xid:fr1591805483230ajc) or [Mac](https://bestbuy.7tiv.net/c/196318/614286/10014?u=https%3A%2F%2Fwww.bestbuy.com%2Fsite%2Fapple-macbook-pro-13-display-with-touch-bar-intel-core-i5-8gb-memory-128gb-ssd-latest-model-space-gray%2F5998700.p%3FskuId%3D5998700&subid2=1591805478505a91uhfifx&subId3=xid:fr1591805483230feg) screen.
- 2. At the bottom of the window on the right side of the screen, click the button labeled "Raise Hand."
- 3. Your digital hand is now raised. Lower it by clicking the same button, now labeled "Lower Hand."

The same method can be used to raise your hand in a Zoom meeting on a mobile device, simply tap "Raise Hand" at the bottom left corner of the screen. The hand icon will turn blue and the text below it will switch to say "Lower Hand" while your hand is raised. If you are joining by phone and wish to speak, please hit \*9. It is important to let Tiffany know if you are joining by phone.

3. Most of the votes will be conducted by polling. The question being voted on will appear on your screen. You will then vote yes, no, or abstain and hit submit. You will be given a certain amount of time to register your vote. Then the results will be shown on your screen. If you are joining by phone, we will ask for your vote only in necessary circumstances; you will be instructed to hit \*9 in order to vote yes (and then followed by a no vote). *Ex-officio and nonvoting members should select "Not a voting member" for every vote.*

#### **Zoom Help**

1. If you would like to see a video about how to join a meeting you can use this link: [Joining a ZOOM Meeting](https://www.youtube.com/watch?v=vFhAEoCF7jg&feature=youtu.be&fbclid=IwAR0-PXA__7g_NxgKLmYY5Cf1X2F25GRfrMFPSzo2v2RbYjPTuO4Kb3n9Gvs) (Youtube Tutorial)

When you click on the link to run the Zoom meeting from the email you received

after registering, you may be required to hit a second button "Open Zoom Meetings". Your screen may ask if you want to join with Computer Audio (click on Join with Computer Audio). You also may be required to Start Video which will be at the bottom left of your screen.

- 2. Denver Presbytery has created this video that gives a good introduction to Zoom and our procedures for the meeting: [Denver Presbytery tips for Zoom presbytery meeting](https://vimeo.com/405579192?utm_source=Communications+Update&utm_campaign=480229e54a-EMAIL_CAMPAIGN_2017_03_15_COPY_08&utm_medium=email&utm_term=0_c95c28f333-480229e54a-308263325)  [participation](https://vimeo.com/405579192?utm_source=Communications+Update&utm_campaign=480229e54a-EMAIL_CAMPAIGN_2017_03_15_COPY_08&utm_medium=email&utm_term=0_c95c28f333-480229e54a-308263325)
- 3. We can setup a practice session with anyone who would like to prior to the meeting. Call Tiffany at 505-688-5182 for any assistance.